# **Studijní opora pro výuku předmětu Mikropočítače**

Educational support for education object Microcomputers

Renata Hřibová

Bakalářská práce 2009

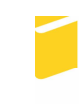

Univerzita Tomáše Bati ve Zlíně Fakulta aplikované informatiky

Univerzita Tomáše Bati ve Zlíně Fakulta aplikované informatiky Ústav automatizace a řídicí techniky akademický rok: 2008/2009

# ZADÁNÍ BAKALÁŘSKÉ PRÁCE (PROJEKTU, UMĚLECKÉHO DÍLA, UMĚLECKÉHO VÝKONU)

Jméno a příjmení: Renata HŘIBOVÁ Studijní program: B 3902 lnženýrská informatika Studijní obor: Automatické řízení a informatika

Téma práce: Studijní opora pro výuku předmětu Mikropočítače

#### Zásady pro vypracování:

- 1. Seznamte se s problematikou probíranou v rámci přednášek předmětu Mikropočítače.
- 2. Prostudujte stávající studijní podklady pro tento předmět a po dohodě s vedoucím práce provedte jejich inovaci ve smyslu posunu vývoje v oboru.
- 3. Po dohodě s vedoucím Bakalářské práce navrhněte formu zpracování studijních podkladů tak, aby byly dobře dostupné studentům a aby byly použitelné při vlastní výuce - zhodnoťte výhody a nevýhody.
- 4. Na základě dohody s vedoucím práce zpracujte návrh prostředí pro prezentaci v PowerPointu.
- 5. Zpracujte prezentace zadaných kapitol z dané problematiky.

Rozsah práce: Rozsah příloh: Forma zpracování bakalářské práce: tištěná/elektronická

Seznam odborné literatury:

- 1. Vašek, V.: Pomůcka pro přednášky z předmětu Mikropočítače. Interní pomůcka FT **UTB, Zlín, 2005**
- 2. Farana, R.: Sylaby a cvičení k tvorbě Active Server Pages. Ostrava: VŠB-TUO, 1999. Dostupný na URL: http://www.fs.vsb.cz/books/ASPTest/Welcome.htm
- 3. Srovnal, V.: Operační systémy pro řízení v reálném čase. VŠB-TU Ostrava, 2003, ISBN 80-248-0503-0
- 4. Pechal, S.: Monolitické mikropočítače. BEN technická literatura, Praha, 1998
- 5. Manuály k mikrokontrolérům firmy FreeScale
- 6. Manuál k vývojovému prostředí Code Warior.

Vedoucí bakalářské práce:

Datum zadání bakalářské práce: Termín odevzdání bakalářské práce:

prof. Ing. Vladimír Vašek, CSc. Ústav automatizace a řídicí techniky 27. února 2009 20. května 2009

Ve Zlíně dne 27. února 2009

prof. Ing. Vladimír Vašek CSc. děkan

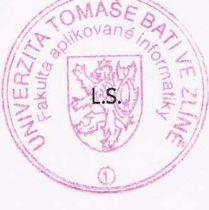

prof. Ing. Vladimír Vašek, CSc. Z cředitel ústavu

# **ABSTRAKT**

Cílem mé bakalářské práce je zpracovat materiály a studijní podklady pro výuku předmětu Mikropočítače, provést inovaci starších materiálů, vytvořit chybějící prezentace k přednáškám předmětu a sepsat pravidla pro vytváření prezentací v programu PowerPoint.

Cílem vytvoření prezentací je, aby studijní podklady byly dobře dostupné studentům a aby byly použitelné při vlastní výuce.

Klíčová slova: mikropočítač, operační systém, RTOS, PowerPoint, prezentace

#### **ABSTRACT**

The aim of my bachelors work is compile materials and educational data for education of object Microcomputers, compile innovation of older materials, create a missing presentation to the lecture of object and make a list of rules for a creation of presentations in programme PowerPoint.

The aim of creation presentations is a good availability of educational data for students and these data have been applicable at the personal education.

Keywords: microcomputter, operating system, RTOS, PowerPoint, presentation

Ráda bych touto cestou velmi poděkovala prof. Ing. Vladimíru Vaškovi, CSc. za vedení bakalářské práce, za poskytování odborných rad a za zapůjčení odborné literatury k problematice mikropočítačů.

Prohlašuji, že jsem na bakalářské práci pracovala samostatně a použitou literaturu jsem citovala. V případě publikace výsledků, je-li to uvolněno na základě licenční smlouvy, budu uvedena jako spoluautor.

Podpis diplomanta

# **OBSAH**

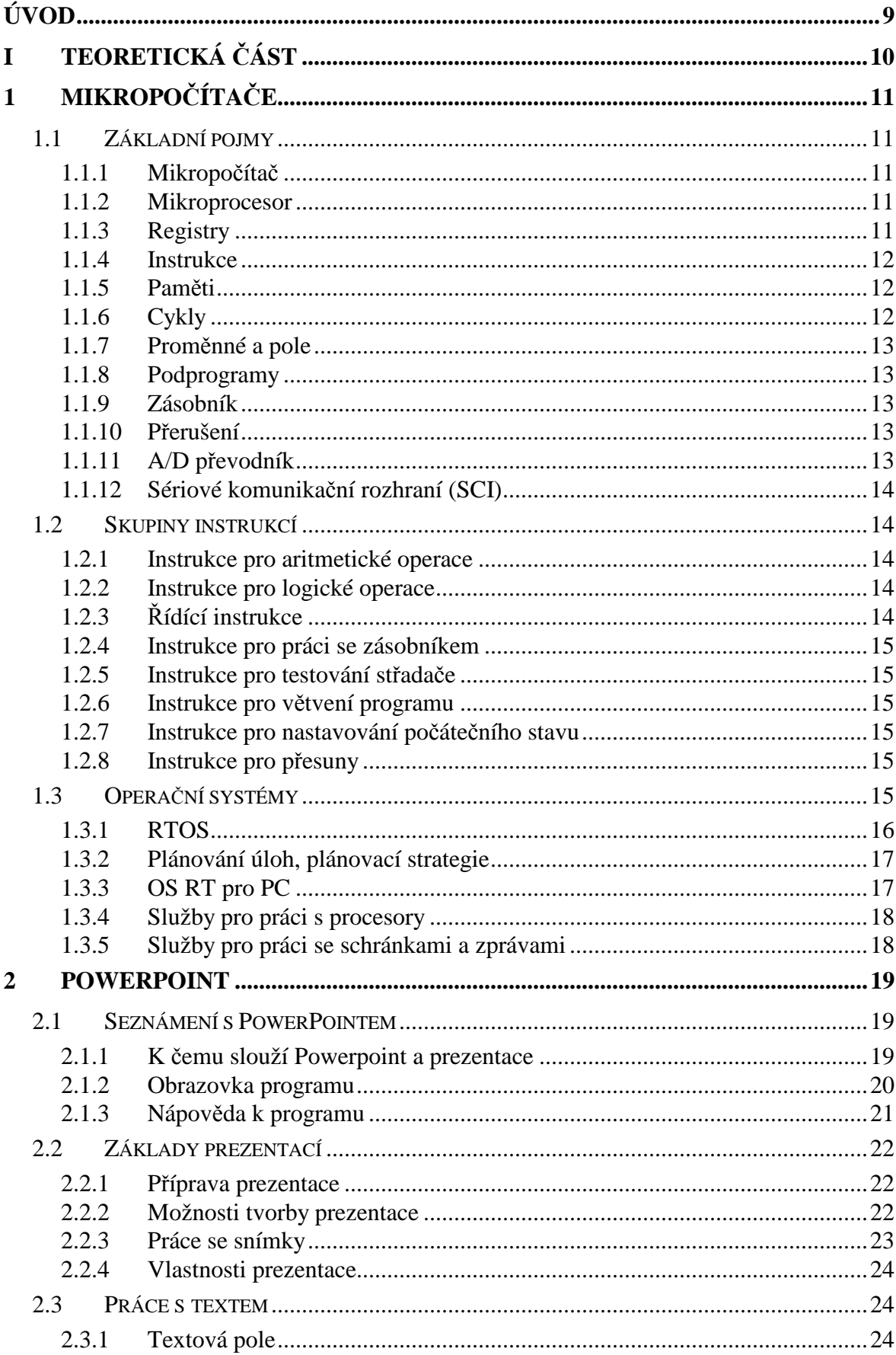

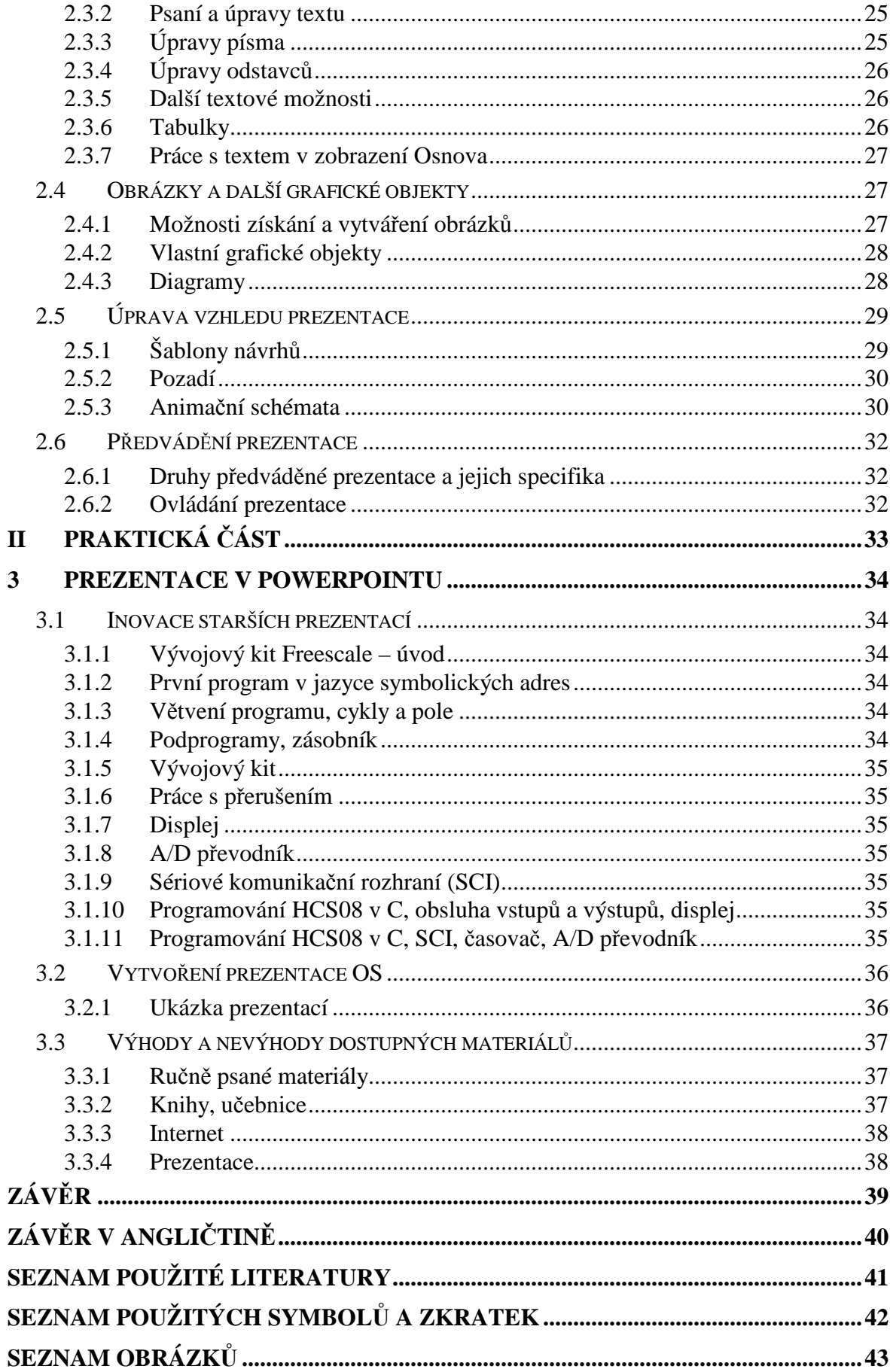

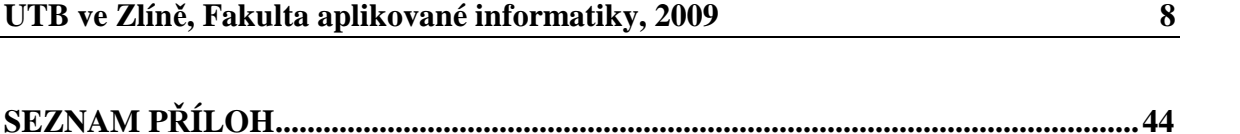

# **ÚVOD**

Mikropočítač je pojem, jehož význam se postupem času mění. Mikropočítače se v dnešní době používají stále ve větší míře jako řídící jednotky, protože se tak výrazně zmenšuje hardware, který je v mikropočítačích implementován a zároveň je zde velká univerzálnost jeho použití. Jejich největší výhodou je, že jsou použitelné téměř pro jakékoliv aplikace.

Bakalářská práce se skládá z teoretické a praktické části. První polovina teoretické části se zabývá mikropočítači, základními pojmy, které v oblasti mikropočítačů používáme, skupinami instrukcí a operačními systémy v real-timu. Druhá polovina teoretické části se zabývá tvorbou prezentací v programu PowerPoint a popisem jeho hlavních funkcí.

V praktické části je popsána inovace a obsah vytvořených prezentací, vytvoření prezentace operačních systémů a výhody a nevýhody dostupných materiálů. Jsou zde také ukázky z vytvořených prezentací v PowerPointu.

# I. TEORETICKÁ ČÁST

# **1 MIKROPOČÍTAČE**

# **1.1 Základní pojmy**

# **1.1.1 Mikropočítač**

Mikropočítač je programovatelný sekvenční automat, sestavený z integrovaných obvodů vysoké integrace. Obsahuje mikroprocesor, aritmeticko-logickou jednotku (ALU) s registry, operační paměť a periferní zařízení.

# **1.1.2 Mikroprocesor**

Mikroprocesor je základní část mikropočítače. Je to integrovaný obvod vysoké složitosti realizující hlavní funkce centrální procesorové jednotky (CPU). Obsahuje aritmetickologickou jednotku (ALU), pracovní registry vyrovnávací paměti a řadič.

# **1.1.3 Registry**

Registr procesoru je logický obvod pro dočasné ukládání informací.

Existují 2 základní rozdělení registrů:

- Základní registry tyto registry jsou přístupné programátorovi
	- a) čítač instrukcí,
	- b) univerzální registry,
	- c) indikační registry,
	- d) ukazatel zásobníku.
- Registry nepřístupné programátorovi
	- a) instrukční registr,
	- b) adresový registr paměti,
	- c) datový registr paměti.

#### **1.1.4 Instrukce**

Instrukce je specifikace elementární operace prováděné počítačem pomocí procesoru. Je základní jednotkou strojového kódu. Každý typ procesoru má vlastní sadu instrukcí, kterou je schopen vykonávat.

Instrukce se podle svého určení dělí na:

- Přesunové slouží ke zkopírování dat v paměti,
- Aritmeticko-logické slouží k vykonávání aritmetických nebo logických operací,
- Řídící instrukce mění tok programu, nebo způsob, jakým procesor funguje.

# **1.1.5 Paměti**

Paměť je zařízení nebo materiál, který umožňuje uložit informaci, uchovat ji po určitou požadovanou dobu a znovu ji získat pro další použití. Základní jednotkou takto ukládané informace je jeden bit.

Typy pamětí:

- RAM ( Random Access Memory) výběr i uložení,
- ROM (Read Only Memory) paměť pouze pro čtení,
- PROM (Programmable Read Only Memory) paměť bez informace, naprogramuje si ji sám uživatel,
- EPROM (Eraseable Programmable Read Only Memory) paměť je možné vymazat speciálním způsobem (UV zářením) a znovu přeprogramovat
- EEPROM elektronicky mazatelné pevné paměti

**Zásobníková paměť** – vymezený úsek paměti RAM pro přechodné uchování hodnot údajů a adres.

# **1.1.6 Cykly**

Cyklus je řídící struktura počítačového programu, kde se opakuje určitý blok kódu tak dlouho, dokud není splněna určitá podmínka. Cyklus se skládá z posloupnosti příkazů a podmíněného skoku, pomocí kterého se cyklus při splnění podmínky ukončuje.

#### **1.1.7 Proměnné a pole**

- Proměnná schránka pro uložení informace, vyhrazené místo v paměti,
- Pole datová struktura, která sdružuje daný počet prvků o stejné velikosti.

#### **1.1.8 Podprogramy**

Podprogram je část programu, kterou je možno opakovaně volat z různých míst kódu. Při skoku do podprogramu je automaticky zajištěn návrat z podprogramu a pokračování za místem skoku. Podprogramy zpřehledňují a zjednodušují program.

#### **1.1.9 Zásobník**

Zásobník je vymezený úsek paměti RAM, používaný pro dočasné ukládání dat. Používá se zde zásobníková paměť typu LIFO – data uložená jako poslední, budou čtena jako první.

#### **1.1.10 Přerušení**

Přerušení je způsob, jak procesor přinutit reagovat na vnější podmět. Procesor přeruší vykonávání sledu instrukcí, vykoná obsluhu přerušení, a pak pokračuje v předchozí činnosti.

Způsoby vyvolání přerušení:

- Stisk tlačítka,
- Uplynutí doby časovače,
- Příchod sériových dat,
- Dokončení převodu A/D převodníku

# **1.1.11 A/D převodník**

Analogově-digitální převodník je elektronická součástka pro převod spojitého signálu na signál diskrétní. Důvodem tohoto převodu je umožnění zpracování původně analogového signálu na číslicových počítačích.

#### **1.1.12 Sériové komunikační rozhraní (SCI)**

Sériové komunikační rozhraní se používá pro přenos dat na větší vzdálenosti. Umožňuje efektivní komunikaci s dalšími mikropočítačovými systémy nebo nadřazenými systémy vybavenými rozhraním RS-232.

# **1.2 Skupiny instrukcí**

Instrukce se podle způsobu použití rozdělují do níže vyjmenovaných skupin. U každé skupiny je vyjmenovaných pár nejčastějších instrukcí.

#### **1.2.1 Instrukce pro aritmetické operace**

- DECA obsah akumulátoru A je zmenšen o jedničku,
- INX obsah registru X je zvětšen o jedničku,
- MUL násobení 8-bitové hodnoty v akumulátoru A 8-bitovou hodnotou v akumulátoru B, 16-bitový výsledek je uložen v akumulátoru D.

# **1.2.2 Instrukce pro logické operace**

- ANDA logický součin obsahu paměťové buňky (nebo přímého operandu) a akumulátoru A,
- CPX srovná obsah paměťové buňky a nastaví příslušné bity příznakového registru,
- EORA exkluzivní součet mezi obsahem akumulátoru A a obsahem paměťové buňky.

# **1.2.3 Řídící instrukce**

- NOP prázdná operace,
- STOP zastavení vnitřních hodin,
- TEST instrukce pro testování. [1]

#### **1.2.4 Instrukce pro práci se zásobníkem**

- PSHA obsah akumulátoru A je uložen do první prázdné buňky zásobníkové paměti,
- PULA do akumulátoru A je přesunut obsah poslední obsazené buňky zásobníkové paměti.

#### **1.2.5 Instrukce pro testování střadače**

• TST - odečtení hodnoty \$00 od obsahu akumulátoru A a nastavení příslušných znakových bitů.

#### **1.2.6 Instrukce pro větvení programu**

- BHI skok, je-li číslo v uvažovaném registru nebo akumulátoru větší nebo rovno 0,
- BNE skok, je-li příznak nuly vynulován,
- JSR skok do podprogramu,

# **1.2.7 Instrukce pro nastavování počátečního stavu**

• CLR – vynulování obsahu paměťové buňky.

# **1.2.8 Instrukce pro přesuny**

- LDA obsah paměťové buňky je přesunut do akumulátoru A,
- STA uložení obsahu akumulátoru A do paměťové buňky. [1]

# **1.3 Operační systémy**

Operační systém je množina programů, které se po aktivaci stávají procesy, které můžeme rozdělit na řídící a obslužné programy. Pomocí služeb operačního systému zajišťují tyto systémy základní správu technických prostředků počítače.

Podle toho, jaké mají v rámci daného operačního systému možnosti a oprávnění, jsou zde různé režimy běhu aplikace:

- Uživatelský režim (User State) aplikace nemá oprávnění přístupu k technickým prostředkům výpočetního systému. Pro práci s technickými prostředky je nucena využívat systémových služeb.
- Systémový režim (Systém State) aplikace má oprávnění přístupu k technickým prostředkům a do paměti. Tohoto režimu se využívá pouze pro tvorbu obslužných rutin přerušení a tvorbu tzv. ovladačů řízení. [2]

Podle struktury dělíme operační systém na:

- Monolitický systém je tvořen souborem procedur, z nichž každá může podle potřeby volat všechny ostatní. Každá procedura systému má dobře definované své rozhraní a je nezávislá na ostatních.
- Víceúrovňový systém operační systém tvoří několik vrstev, které mají mezi sebou definované rozhraní. Používá se u většiny víceuživatelských systémů s multiprogramováním.
- OS s virtuálními počítači jádro systému tvoří monitor virtuálního počítače, který pracuje s prostým hardwarem a zajišťuje multiprogramování s použitím několika virtuálních počítačů na vyšší úrovni.
- OS s modelem klient-server při přenosu kódu operačního systému do vyšší úrovně je potřeba přenést takovou část operačního systému, aby jádro zůstalo minimální. Po rozdělení operačního systému na jednotlivé části se při vyvolání požadované služby aktivuje vždy pouze obsluha příslušné části operačního systému. [2]

# **1.3.1 RTOS**

RTOS = operační systém reálného času. Real-time systém je systém, který reaguje předvídatelným způsobem na nepředvídatelné věci. [8]

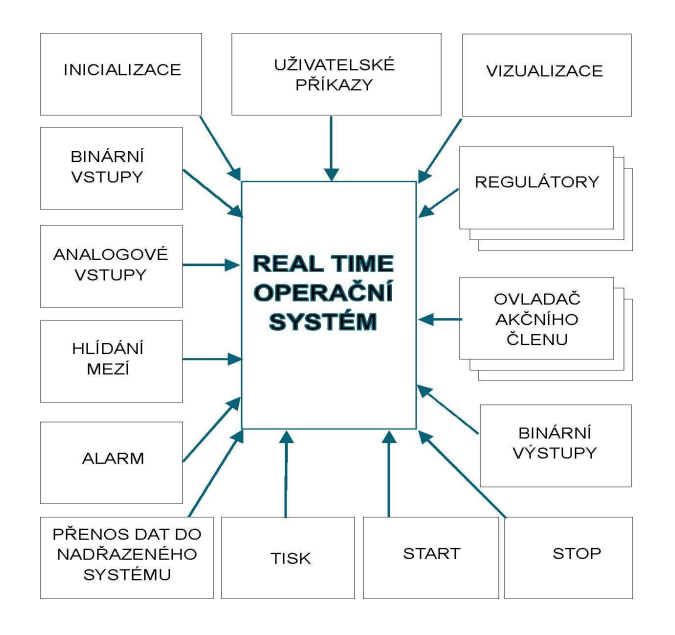

Obr. 1. RTOS

#### **1.3.2 Plánování úloh, plánovací strategie**

- Cyklické plánování procesor se přiděluje v časových kvantech
- Prioritní strategie priorita vyjadřuje přednost procesu při přidělování procesoru. Přidělování priority:
	- a) kritéria vyplývající z charakteru aplikace
	- b) časové kritérium SJF provede se odhad celkové doby běhu procesu a nejkratší procesy dostanou nejvyšší prioritu.
- Kombinované strategie kombinace časové a prioritní strategie.
- Preemptivní a nepreemptivní plánování
- a) nepreemptivní úlohy jsou prováděny postupně každá až do konce.
- b) preemptivní při příchodu úlohy s vyšší prioritou je prováděná úloha přerušena a pokračuje dál, až když není v systému žádná úloha s vyšší prioritou.[2]

#### **1.3.3 OS RT pro PC**

Běží v prostředí OS DOS. Je to modul, který se přilinkuje k ostatním aplikačním modulům aplikace = 1 exe soubor. Běžící procesy ovládá pomocí služeb. Všechny moduly, které služby používají, musí obsahovat # include <RTM.h>

#### **1.3.4 Služby pro práci s procesory**

- Inicializace jádra proces, ze kterého je RTMON inicializovaný , je označen jako proces běžící s prioritou 0,
- Ukončení práce jádra zastaví všechny procesy, dál pokračuje bez reálného času,
- Vytvoření procesu alokují se datové struktury, zásobník a proces je převeden do stavu pozastaven,
- Spuštění procesu,
- Pozastavení procesu,
- Znovuspuštění pozastaveného procesu,
- Změna periody volání procesu,
- Zastavení procesu proces je okamžitě zastaven, lze jej později ještě spustit,
- Abortování procesu zruší se celý proces včetně jeho datových struktur. [1]

#### **1.3.5 Služby pro práci se schránkami a zprávami**

- Vytvoření schránky zprávy se fyzicky přesouvají z bufferu vysílajícího procesu do bufferu ve schránce, a pak do bufferu přijímacího procesu.
- Zápis zprávy
	- a) bez čekání na volnou schránku zápis je proveden do prázdné schránky ihned, není-li volná, program pokračuje bez zápisu zprávy dál – zpráva je ztracena
	- b) s čekáním na volnou schránku v případě, že je schránka plná, přejde zapisující proces do stavu čekající na volnou schránku. [1]
- Čtení zprávy
	- c) bez čekání na zprávu pokud ve schránce zpráva není, program pokračuje dál
	- d) s čekáním na zprávu pokud ve schránce zpráva není, program, který ji chce číst, se převede do stavu čekající na zprávu a automaticky pokračuje, až ji do schránky některý jiný proces zapíše

# **2 POWERPOINT**

PowerPoint je programová aplikace, která se řadí mezi kancelářské programy. Tento program slouží pro tvorbu, úpravy, správu a promítání prezentací. Prezentace v počítačové podobě je velmi výhodná forma, jak předat poměrně rychle, názorně a efektivně divákům a posluchačům nějaké informace. [6]

# **2.1 Seznámení s PowerPointem**

PowerPoint je program, který slouží pro tvorbu a předvádění prezentací. Prezentace představuje výstup před publikem, jemuž řečník sděluje určité informace a pro jejich názornější podání, zvýšení pozornosti publika i vlastní oporu při své řeči promítá či ukazuje podpůrné materiály, které si pro své vystoupení předem připravil.

#### **2.1.1 K čemu slouží Powerpoint a prezentace**

Pomocí PowerPoint a v něm vytvořených prezentací můžeme seznamovat zákazníky se svými produkty, zaměstnance s fungováním firmy, management či majitele s jejími výsledky, pracovní týmy s cíli projektu. Prezentace jsou dnes součástí moderně vedených přednášek na konferencích, školeních, propagačních akcích, kurzech, a také stále více i při školní výuce – a to zejména jako podklady pro výuku. Hlavní vysvětlované principy učiva, důležité body k zapamatování, vzorce, vztahy, příklady atd. lze v PowerPointu do snímků snadno dostat a není třeba je při každé přednášce nebo semináři znovu psát a kreslit na tabuli. Texty a ostatní prvky se na snímcích mohou objevovat postupně, mohou se navíc zvýrazňovat, pohybovat či mizet, lze na ně ukazovat i načrtávat k nim v promítaném obraze různé šipky, kroužky a podobně. [6]

Program PowerPoint umožňuje provádět prezentace v různých výstupních formách. Podle toho, k jakému účelu má naše prezentace sloužit, si můžeme zvolit jednu z následujících metod:

- Promítání snímků na obrazovce počítače
- Promítání snímků z počítače na větší plochu
- Předvádění prezentace automaticky (bez zásahu)
- Prezentace prohlížená divákem
- Prezentace na síti nebo internetu
- Výroba papírových materiálů

Prostředí programu Microsoft Office PowerPoint se s novějšími verzemi stále vyvíjí, tudíž se bude ovládání novějších verzí v mnohém od starších lišit.

# **2.1.2 Obrazovka programu**

Po spuštění programu se nám zobrazí dialogové okno podobné tomu na obr.2.1. Mezi jeho základní prvky patří:

- Záhlaví (1) obsahuje název programu a název právě aktivního dokumentu,
- Panel nabídek  $(2)$  jsou zde všechny příkazy k ovládání programu,
- Panel nástrojů  $(3)$ ,
- Podokno osnovy (4),
- Podokno úloh (5),
- Tlačítka pro změnu zobrazení dokumentu (6),
- Podokno poznámek (7),
- Panel nástrojů kreslení (8),
- Stavový řádek (9) obsahuje informace o stavu dokumentu.

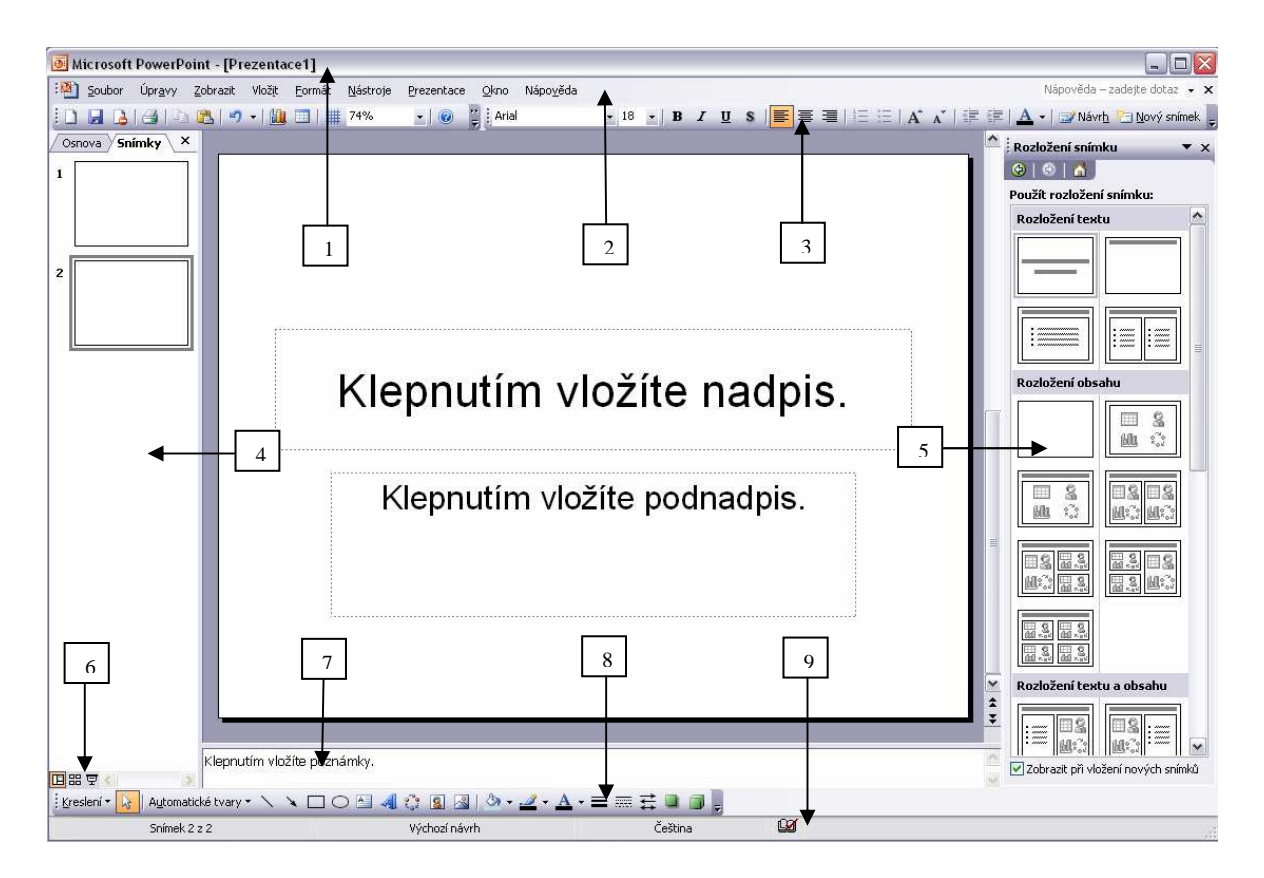

Obr. 2. Okno programu

# **2.1.3 Nápověda k programu**

Nápověda je souhrn informací a postupů sepsaných po jednotlivých tématech, která jsou nám v PowerPointu k dispozici. Tato témata jsou sepsána do širších tematických kapitol podobně jako v knize. V nápovědě se dá zjistit prakticky všechno o jednotlivých příkazech a nástrojích programu: od jejich stručného popisu přes vysvětlení pojmů až po konkrétní postupy, jak v něm co provést. [7]

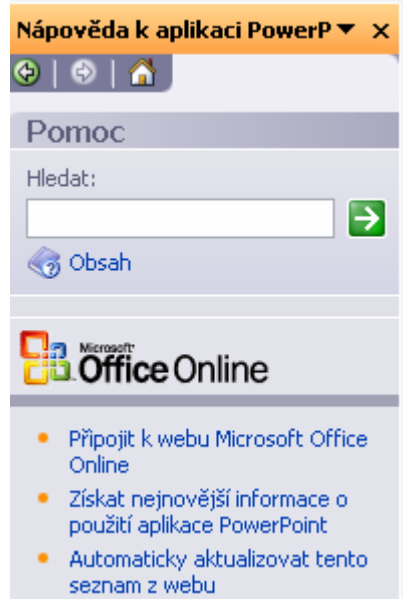

Obr. 3. Nápověda

# **2.2 Základy prezentací**

Pouštíme-li se do vytváření nové prezentace, měli bychom mít na počátku alespoň rámcovou představu o tom, co, komu a proč chceme sdělit. Aby bylo prezentované sdělení přesné, účinné, a nebylo nudné, je třeba si rozmyslet předem obsahovou koncepci i vzhledovou stránku budoucí prezentace včetně doprovodných efektů způsobu jejího předvádění. [6]

#### **2.2.1 Příprava prezentace**

Dříve, než se pustíme do požadované prezentace, musíme si stanovit cíle – co má její předvedení publiku přinést. Rovněž uvažujeme o podmínkách prezentace – o všech podstatných omezeních. Jednou z prvních úvah o podobě prezentace, její formě i obsahu, by mělo být vymezení publika. Pokud už máme dané body zhruba promyšlené, měli bychom rozhodnout o výběru prezentační metody, výběru vhodné šablony, formátu prezentace, vylepšení obsahové náplně, doplnění multimediálních efektů a dalších.

#### **2.2.2 Možnosti tvorby prezentace**

Po teoretické průpravě se můžeme konečně pustit do vlastního vytváření prezentace. Máme několik možností, z čeho po grafické i obsahové stránce vyjít.

Jednotlivé možnosti, z čeho při vytváření nové prezentace vyjít, se liší tím, co budeme mít na začátku již hotovo a co budeme muset dále doplňovat a upravovat. V zásadě rozlišujeme několik možností, jak zahájit práci na nové prezentaci:

- Na základě prázdné dokumentace,
- Nová prezentace z existující prezentace,
- Nová prezentace z nabídnutých motivů,
- Nová prezentace z existujících šablon prezentace,
- Nová prezentace vytvořená z jiných zdrojů.

#### **2.2.3 Práce se snímky**

Snímek je označení pro základní stavební jednotku prezentace. Jedná se o ucelenou část prezentace, která je nositelem základních informací.

Prezentace může obsahovat prakticky neomezené množství snímků, které můžeme podle potřeby odstraňovat nebo k nim přidávat další. V prezentaci se nový snímek vkládá vždy za aktuální snímek, tj. za snímek, s nímž jsme právě pracovali. Při práci na prezentaci se můžeme podle potřeby věnovat detailním úpravám snímků a jejich součástí nebo pracovat s celými snímky.

Základní přehled prací, které můžeme se snímky provádět:

- Označování snímků,
- Vložení nových snímků,
- Kopírování snímků,
- Duplikování snímků,
- Přesouvání snímků,
- Odstraňování snímků,
- Velikost snímků.

#### **2.2.4 Vlastnosti prezentace**

Užitečnou pomůckou pro toho, kdo vytváří větší počet prezentací nebo kde se na tvorbě podílí více lidí, jsou vlastnosti prezentace. Usnadňují orientaci v množství vytvořených souborů, protože napovídají o obsahu prezentace mnohem více než její název a odstraňují často nutnost hledání a pokusného otevírání souborů při snaze najít tu pravou prezentaci.

Vlastnosti souboru jsou dvojího druhu:

- obecné vlastnosti, které spolu se souborem ukládá sám program nebo operační systém,
- uživatelské vlastnosti, jež mohou souboru přiřadit podle potřeby sami uživatelé. [7]

# **2.3 Práce s textem**

Většina prezentací se neobejde bez textu. Text bývá obvykle základní součástí prezentací. Typický snímek by měl mít nadpis velmi stručně sdělující téma nebo problém, ke kterému jsou na snímku další informace. Nejpřehlednější je textová sdělení na snímcích uvádět formou bodových nebo číslovaných seznamů.

# **2.3.1 Textová pole**

Textová pole jsou speciální objekty určené pro záznam textu. V PowerPointu nemůžeme mít na snímku jen tak volně umístěný text, musíme ho vždy zadávat do tzv. textových polí.

Textová pole mohou být:

- Automatická textová pole rámečky, které jsou již součástí snímku,
- Ručně vložená textová pole manuálně vložená další textová pole.

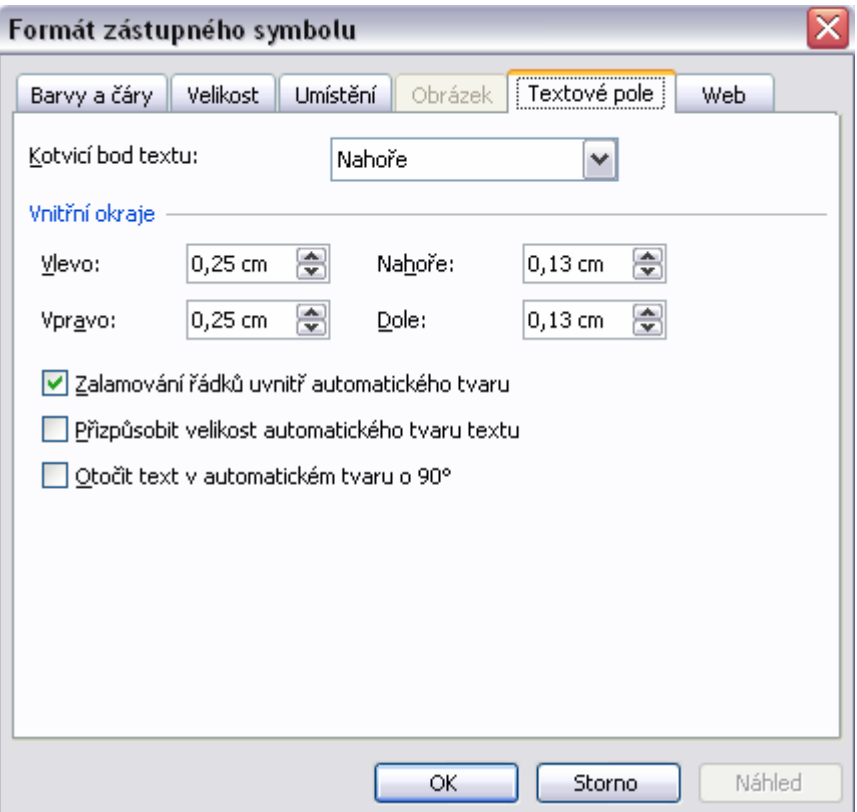

Obr. 4. Formát textového pole

# **2.3.2 Psaní a úpravy textu**

V textovém poli můžeme zapisovat obvyklým způsobem, ale mimo textové pole zapisovat nelze.

Různé úpravy textu:

- Označování textu,
- Mazání a přepisování textu,
- Přesun a kopírování textu.

# **2.3.3 Úpravy písma**

Písmo můžeme měnit pomocí různých tlačítek v panelu nástrojů. Před každou chtěnou změnou musíme daný text označit, aby PowerPoint věděl, že vybraný formát má být aplikován na daný úsek textu.

Různé úpravy písma:

• Typ písma,

- Velikost písma,
- Řez, barva písma a stín písma,
- Velká a malá písmena,
- Úpravy písma a kontextová nabídka,

# **2.3.4 Úpravy odstavců**

Odstavec je jedno nebo víceřádkový úsek textu zakončený při psaní stiskem klávesy Enter. Písmo může být v různých částech odstavce naformátováno různě. Existuje však řada vzhledových vlastností, které jsou pro odstavec jako celek vždy společné. Souhrnu těchto vlastností říkáme formát odstavce. Mezi formátovací vlastnosti odstavce patří například vzhled úvodní odrážky, stupeň odsazení, způsob zarovnání řádek v odstavci a další atributy. [6]

# **2.3.5 Další textové možnosti**

Mezi další textové možnosti patří:

- Vkládání zvláštních symbolů,
- Vložení data nebo času,
- Vložení čísla snímku.
- Hledání a nahrazování textu.

# **2.3.6 Tabulky**

Tabulky jsou důležitou součástí prezentací všude tam, kde lze fakta sdělit namísto vět s opakujícími se frázemi lépe jednoznačnými, přehledně uspořádanými údaji. Předmětem tabulek bývají zejména statistická a historická data, výrobní údaje, finanční položky, plánované částky a podobně. [6]

| Tabulky a ohraničení |  |
|----------------------|--|
|                      |  |
| 'abulka ▼            |  |

Obr. 5. Panel tabulky

#### **2.3.7 Práce s textem v zobrazení Osnova**

Osnova je viditelná v levém podokně v zobrazení Normální. V osnově jsou uvedeny nadpisy snímků spolu s ikonou s číslem snímku a ostatní text z automatických textových polí. Tyto texty jsou v osnově pro přehlednost odsazeny oproti nadpisu doprava.

Výhodou práce s osnovou je to, že vidíme text z více snímků najednou a máme o obsahu prezentace lepší přehled. V osnově se také můžeme přemísťovat pouhým klepnutím do vzdálenějších částí prezentace a snadno změnit pořadí jednotlivých snímků.

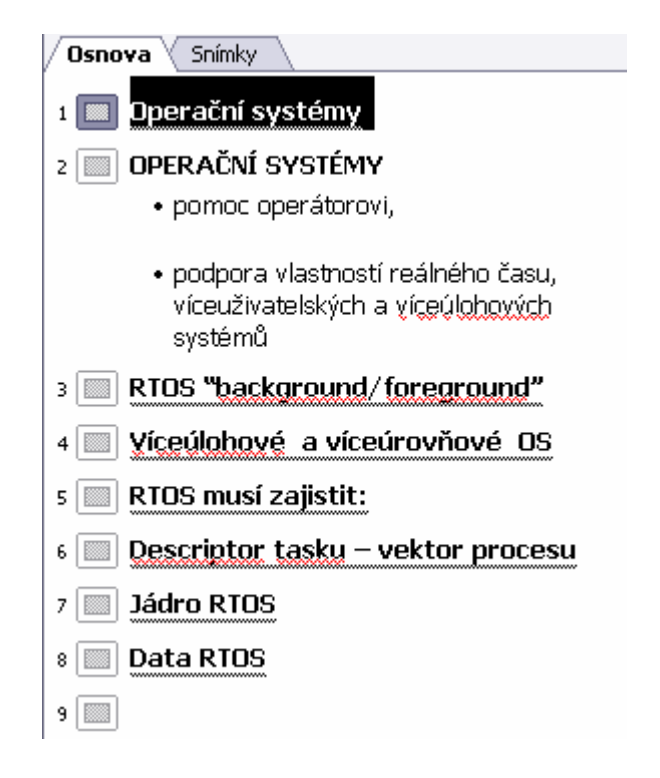

Obr. 6. Osnova

# **2.4 Obrázky a další grafické objekty**

Součástí prezentací mohou být, a v praxi velice často jsou, grafické objekty.

# **2.4.1 Možnosti získání a vytváření obrázků**

Existuje řada různých obrázků, které můžeme do prezentace vložit:

- Klipart,
- Hotový obrázek,
- Digitální fotografie,
- 
- Obrázek vytvořený v kreslicím programu,
- Kresba pomocí automatických tvarů.

Pro úpravu obrázků obecně platí, že je spíše doporučováno upravovat obrázky v prostředí některého z externích programů, který je za tímto účelem vytvořen.

# **2.4.2 Vlastní grafické objekty**

Nemáme-li po ruce žádný hotový obrázek, náčrt či jiný grafický symbol, můžeme si ho přímo ve snímku nakreslit pomocí automatických tvarů.

V nabídce automatických tvarů najdeme:

- Čáry,
- Spojovací čáry,
- Základní tvary,
- Plné šipky,
- Vývojové diagramy,
- Hvězdy a nápisy,
- Popisky,
- Tlačítka akcí a další automatické tvary.

# **2.4.3 Diagramy**

Mezi grafické objekty, které v prezentacích mají své nezastupitelné místo, patří diagramy. Jejich prostřednictvím lze schematicky znázornit vztahy mezi součástmi různých celků a chronologický vývoj různých procesů.

Všem typům diagramů je společné to, že se skládají z rámečků vyplněných krátkými texty, rozdíl je v rozmístění a propojení jejich prvků.

Typy diagramů:

- Organizační diagram,
- Cyklický diagram,
- Paprskový diagram,
- Jehlanový diagram,
- Vennův diagram,
- Terčový diagram.

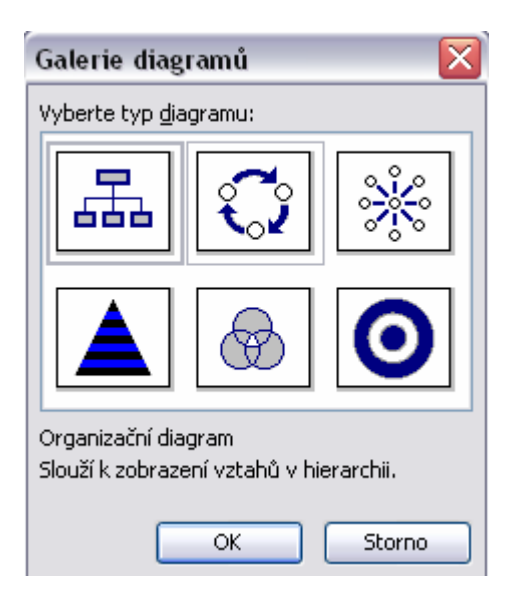

Obr. 7. Galerie diagramů

# **2.5 Úprava vzhledu prezentace**

Úpravy vzhledu prezentace jsou takové úpravy, které nastavují její grafický vzhled a také, které umožňují provádět změny na více odpovídajících snímcích současně.

#### **2.5.1 Šablony návrhů**

Šablony jsou jednou z nejdůležitějších součástí prezentace, protože ovlivňují její vzhled. Šablony návrhů představují připravenou grafickou úpravu snímků, tj. souhrn předpřipravených a vzájemně vyladěných barev, písem a dalších efektů, které vytvořili profesionální počítačoví designéři, a používáme je zejména pro rychlou úpravu našich snímků.

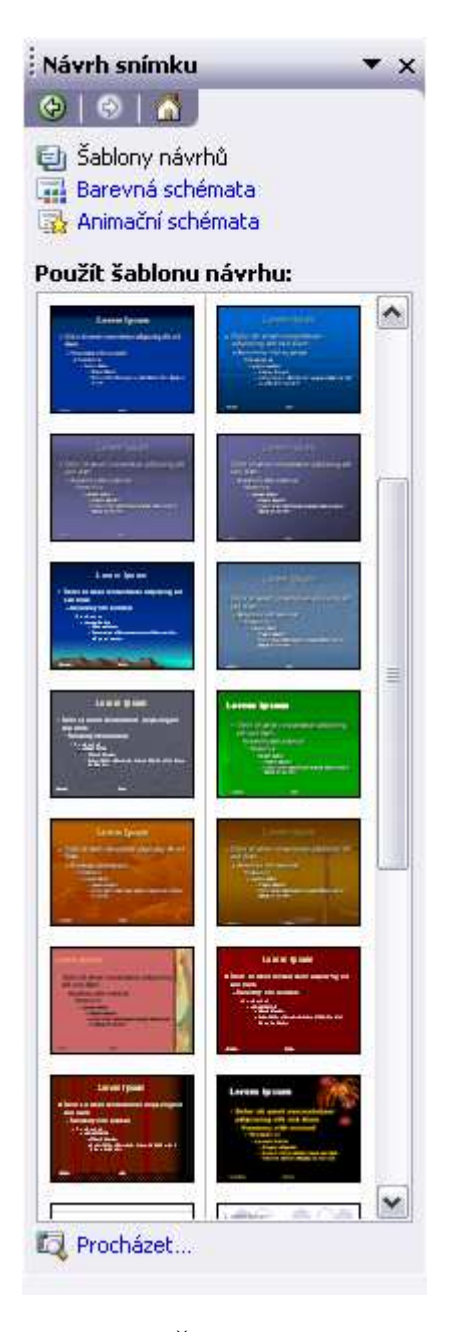

Obr. 8. Šablony návrhů

#### **2.5.2 Pozadí**

Pozadí představují různá barevná schémata. Jedná se tedy o další možné úpravy pozadí snímků.

# **2.5.3 Animační schémata**

Animacemi se v PowerPointu míní vizuální a zvukové efekty, které se odehrají s jednotlivými objekty na snímcích při předvádění prezentace, nebo s jednotlivými snímky

jako s celkem. Animovat lze všechny typy objektů: nadpisy snímků i bodové seznamy, nakreslené automatické tvary i vložené obrázky, ale také grafy nebo diagramy a objekty vložené z jiných aplikací. Objekty složené z více dílčích prvků lze animovat i po částech.

Animace mají spíše zpestřující, dekorativní smysl, ale současně mohou lépe upoutat pozornost na jednotlivé nebo vybrané prvky prezentace; pohybem, postupným vykreslováním, blikáním, mizením, vydáváním zvuků a jinými efekty. Animacemi jednotlivých objektů na snímku a jejich vhodným řazením můžeme náležitě řídit sled přijímání informací.

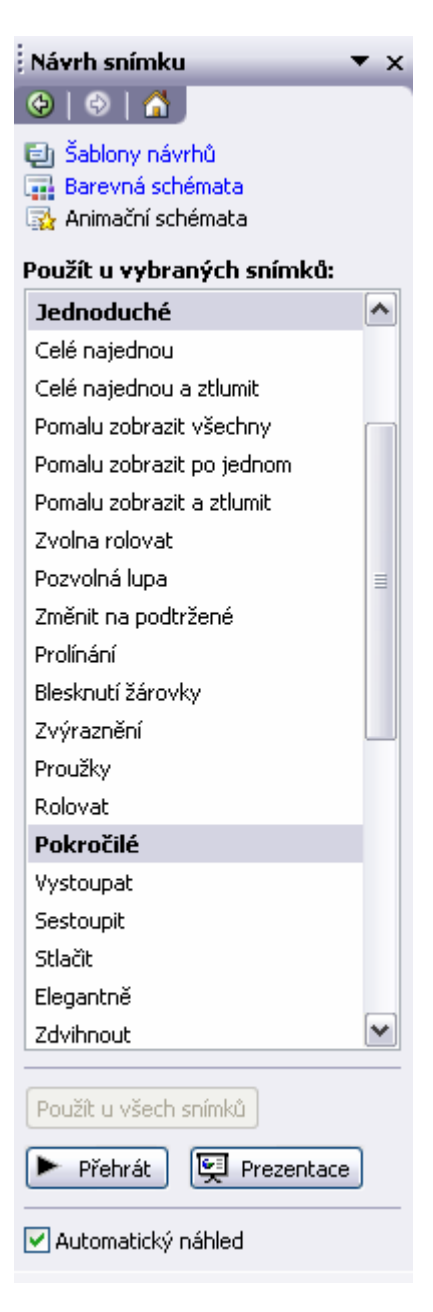

Obr. 9. Animační schémata

# **2.6 Předvádění prezentace**

Máme-li prezentaci hotovou, můžeme přejít k jejímu předvádění. Při projekci se uplatňují připravené animační a zvukové efekty.

# **2.6.1 Druhy předváděné prezentace a jejich specifika**

Předvádění na obrazovce může mít různé varianty:

- Prezentace doprovázená řečníkem je tzv. prezentace naživo, kdy řečník promítá prezentaci posluchačům a doprovází ji svým slovním komentářem.
- Prezentace bez řečníka. Zde řečník není fyzicky přítomen, a proto příprava prezentace je o něco náročnější, neboť prezentace musí být doplněna o některé ovládací prvky, o nahraný slovní doprovod, nebo nastavena tak, aby se dala promítat pomocí prohlížeče webových stránek. [6]

# **2.6.2 Ovládání prezentace**

Prezentaci je pro předvádění potřeba nejprve spustit. Základním krokem při projekci prezentace je pohyb ze snímku na snímek. Zpravidla procházíme snímky jeden po druhém. Jsou-li na snímcích nastaveny animační efekty, rozpadá se ovládání projekce do kroků odpovídajících spuštění jednotlivých animací.

# II. PRAKTICKÁ ČÁST

# **3 PREZENTACE V POWERPOINTU**

Prezentace podkladů k přednáškám do předmětu Mikropočítače jsem vytvořila tak, aby byly v podobném grafickém stylu jako v již vytvořených předchozích prezentacích.

# **3.1 Inovace starších prezentací**

Starší vytvořené prezentace jsem pečlivě prostudovala, porovnala je s dalšími materiály a po dohodě s vedoucím jsem v těchto prezentacích opravila menší chyby a nedostatky a doplnila některé informace, které v nich chyběly. V každé prezentaci je pár příkladů daného tématu na programování, které jsou podrobně popsány, aby si studenti mohli vyzkoušet, jak která funkce funguje a díky tomu lépe porozuměli vyučované látce.

Zde jsou vyjmenovány jednotlivé prezentace a stručně popsáno, co obsahují.

# **3.1.1 Vývojový kit Freescale – úvod**

• V této prezentaci je popsán vzhled a základní vlastnosti vývojového kitu, napojení periferií na porty a paměťová mapa.

# **3.1.2 První program v jazyce symbolických adres**

• Zde jsou vyjmenovány základní pojmy a principy, vývojové diagramy a základní značky pro jejich tvorbu, jazyk symbolických adres, registry CPU a jejich rozdělení, vysvětlení pojmů instrukce a paměť.

# **3.1.3 Větvení programu, cykly a pole**

• Zde je ukázáno, jak se program může větvit, vyjmenování některých instrukcí pro větvení, definice cyklu, proměnné, pole a způsoby adresování.

# **3.1.4 Podprogramy, zásobník**

• Definice základních pojmů – zásobník, podprogram, přerušení, program Counter, princip a použití zásobníku, instrukce pro práci se zásobníkem a podprogramy, parametry podprogramů.

# **3.1.5 Vývojový kit**

• Popis vývojového kitu, základní pojmy u něj používané, logické operace, bitové operace, masky a maskování, binární vstupy a výstupy.

# **3.1.6 Práce s přerušením**

• Podrobný popis přerušení – definice, využití, druhy přerušení, režimy detekce, časovač, jeho nastavení a použití přerušení časovače.

# **3.1.7 Displej**

• Popis displeje, jeho vlastnosti, programová obsluha displeje, ovladač displeje a jeho funkce.

# **3.1.8 A/D převodník**

• Zde je detailně popsán A/D převodník, jeho schéma, registry a programová obsluha.

# **3.1.9 Sériové komunikační rozhraní (SCI)**

• Sériové rozhraní, rozhraní RS232 a propojení zařízení, programová obsluha SCI, ovladač SCI – jeho funkce a konstanty.

# **3.1.10 Programování HCS08 v C, obsluha vstupů a výstupů, displej**

• Popis jazyku C, kostra programu tohoto jazyku, obecné programové konstrukce aritmetických operací, funkcí, polí a cyklů, programová obsluha diskrétních vstupů a výstupů, využití displeje v jazyku C – základní funkce pro práci s displejem

# **3.1.11 Programování HCS08 v C, SCI, časovač, A/D převodník**

• Práce se sériovým komunikačním rozhraním v C a potřebné funkce pro tuto práci, využití časovače a A/D převodníku v C.

# **3.2 Vytvoření prezentace OS**

Po dohodě s vedoucím práce jsem podle studijních podkladů k přednáškám a dalších dostupných materiálů vytvořila chybějící prezentaci o operačních systémech a jejich realtimových aplikacích.

# **3.2.1 Ukázka prezentací**

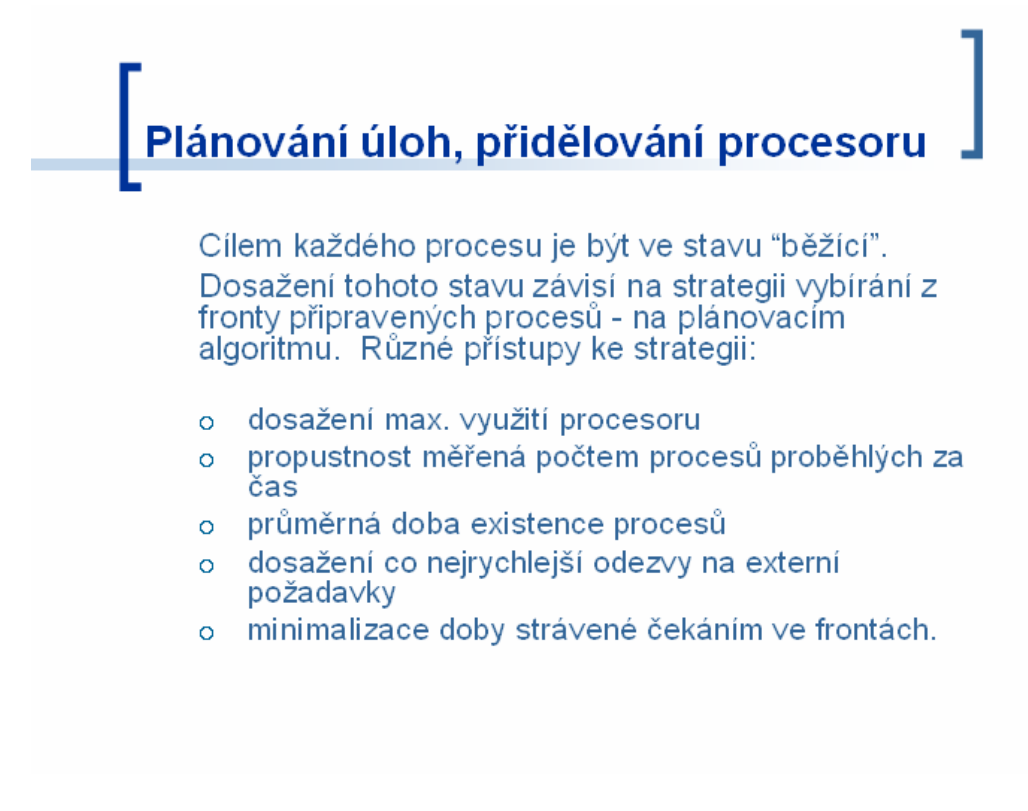

Obr. 10. Ukázka prezentace 1

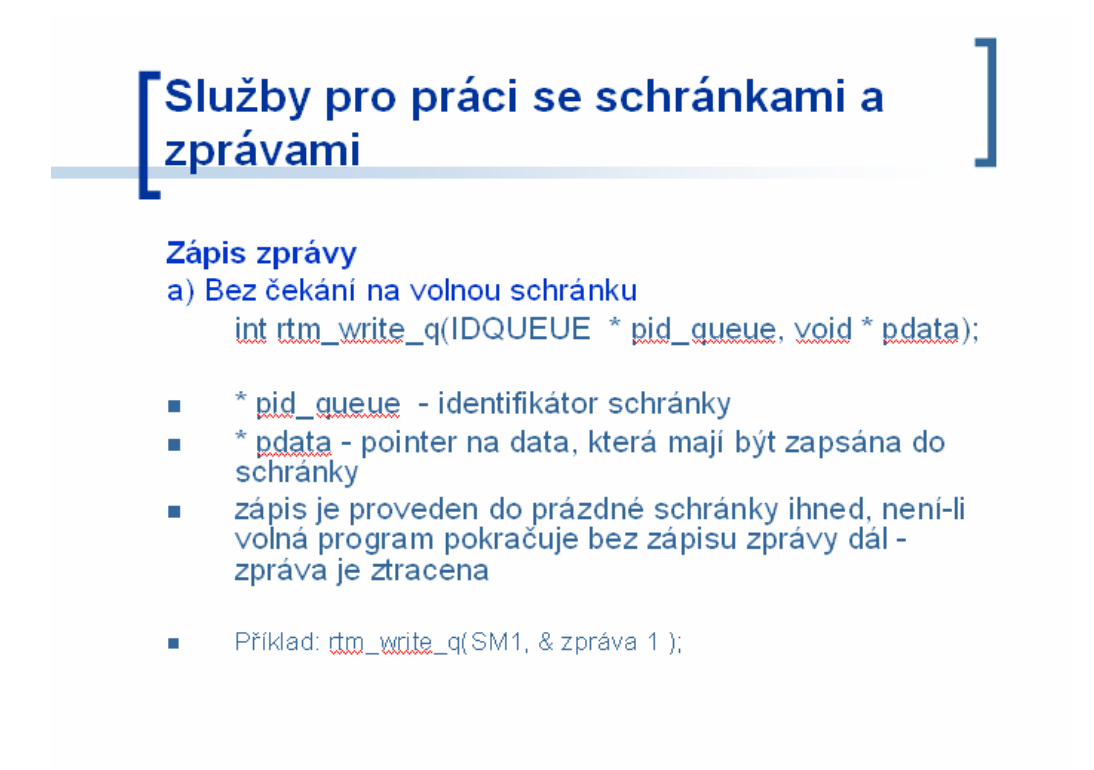

Obr. 11. Ukázka prezentace 2

# **3.3 Výhody a nevýhody dostupných materiálů**

Mezi dostupné materiály při výuce patří: ručně psané materiály, knihy, internet, prezentace.

# **3.3.1 Ručně psané materiály**

Ručně psané materiály jsou jedním z nejčastějších materiálů již z dřívějška. Jejich výhodou je, že student si sám dělá poznámky toho, co je důležité, díky čemuž si probíranou látku může snadněji zapamatovat. Mezi nevýhody patří například nečitelnost některých rukopisů, možná ztráta (kopii jistě nikde nemáme), při častém používání lze vidět známky opotřebení i možnost zničení.

# **3.3.2 Knihy, učebnice**

Knihy a učebnice jsou velmi dobrým materiálem ke studiu. Je v nich většinou všechno rozsáhle a detailně vysvětleno i s příslušnými obrázky, tabulkami a podobně. Nevýhodou hlavně je, kde učebnici nebo knihu sehnat, většinou se nedostane pro všechny studenty. Další nevýhodou může být vysoká cena, nebo až nadmíra informací v knize, které mohou být pro studenta zbytečné. Také může být spousta různých verzí knih, které se mohou v některých věcech lišit.

#### **3.3.3 Internet**

Internet postupem času stále víc patří mezi nejčastější zdroje informací. V dnešní době je velmi dobře dostupný, takže se k němu dostane téměř každý. Nevýhodou může být hlavně selhání internetu a výpadky sítě, nebo také nepřesné či chybné informace, které se zde můžou vyskytovat.

#### **3.3.4 Prezentace**

Prezentace jsou v dnešní době jedny z nejpoužívanějších materiálů ke studiu, jsou oblíbené jak mezi přednášejícími, tak mezi studenty. Výhodou pro přednášejícího je jistě to, že nemusí skoro nic psát na tabuli, čímž velmi ušetří čas a může se soustředit pouze na výklad. Pro studenty je zase výhodou, že si nemusí celé učivo zapisovat, ale stačí si dělat jen poznámky. Prezentace jsou díky jednoduché grafice velmi dobře srozumitelné. Také nehrozí ztráta nebo zničení daného materiálu.

# **ZÁVĚR**

Cílem mé bakalářské práce bylo prostudování dostupných studijních materiálů, seznámení s problematikou a vytvoření inovace těchto materiálů. Ve své práci jsem se v první, teoretické části, zaměřila na mikropočítače, definice nejpoužívanějších pojmů v této oblasti a základní instrukce při jejich programování. Také jsem zde popsala základy vytváření prezentací v PowerPointu.

Ve druhé, praktické části, jsem se věnovala tvorbě prezentací pro výuku předmětu mikropočítače. Inovovala jsem již hotové starší prezentace a vytvořila prezentaci o operačních systémech, která úplně chyběla. Také jsem zde zhodnotila výhody a nevýhody různých studijních materiálů, které jsou studentům dostupné. Cílem vytvoření těchto prezentací bylo, aby tyto podklady mohli studenti používat při své vlastní výuce.

# **ZÁVĚR V ANGLIČTINĚ**

The aim of my bachelor work was stusying of reasonable educational materials, familiarization with probléme and a creation innovation these materials. In my work I am with in the first, theoretic, part locate on mikrocomputers, definition most widely used notions in this area and basic instruction at thein programming. I have described bases generation presentation in PowerPoint here too.

In the second, practical part, I have devoted creation presentation for education objet microcomputers. I have innovated yet ready older presentation and I have created presentation about operational systéme, which was completely absenced. I have evaluated benefits and disadvantage of different educational materials too,which are students reasonable. The aim of the creation these presentation was with a view of these groundwork students could have use dat thein personal education.

# **SEZNAM POUŽITÉ LITERATURY**

- [1] Vašek, V.:Pomůcka pro přednášky z předmětu Mikropočítače. Interní pomůcka FT UTB, Zlín, 2005
- [2] Srovnal, V.: Operační systémy pro řízení v reálném čase. VŠB-TU Ostrava, 2003.
- [3] Pechal, S.: Monolitické mikropočítače. BEN technická literatura, Praha, 1998
- [4] Manuály k mikrokontrolérům firmy FreeScale.
- [5] Manuál k vývojovému prostředí Code Warior.
- [6] Král, M., Magera, I.,: Microsoft Office PowerPoint 2007: podrobná uživatelská příručka, Computer Press, a.s., Brno, 2007
- [7] Hradský, J.: PowerPoint 2003, Grada Publishing, Praha 2004
- [8] Wikipedie, otevřená encyklopedie [online]. [cit. 2009-05-13]. Dostupný z URL: <http://cs.wikipedia.org/wiki/>

# **SEZNAM POUŽITÝCH SYMBOLŮ A ZKRATEK**

- CPU Central Processing Unit (centrální procesorová jednotka)
- ALU Arithmetic Logic Unit (aritmeticko-logická jednotka)
- LIFO Last In First Out (zásobník typu poslední dovnitř první ven)
- SCI Seriál Communications Interface (sériové komunikační rozhraní)
- A/D Analog/Digital Converter
- RTOS Real-time Operating Systém (operační systém reálného času)

# SEZNAM OBRÁZKŮ

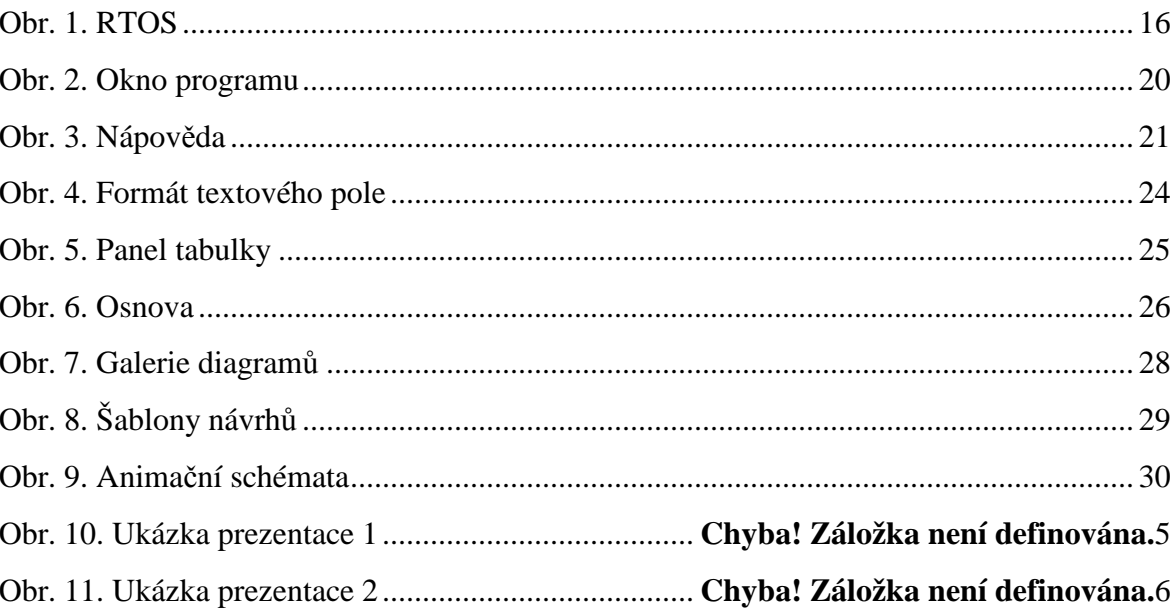

# **SEZNAM PŘÍLOH**

Příloha 1: 1 ks CD-ROM

# PŘÍLOHA P I: CD-ROM

Obsahuje tyto adresáře:

BAKALÁŘSKÁ PRÁCE

PREZENTACE